# **Custom Order Number for Magento 2**

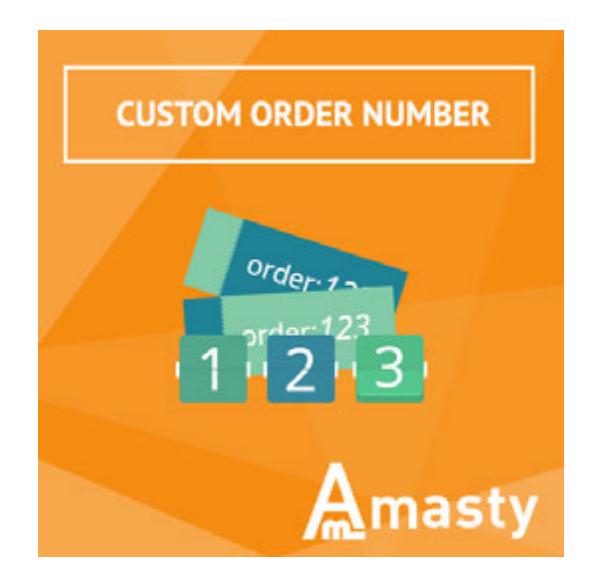

## **Magento Extension User Guide**

#### **Official extension page: Custom Order Number for Magento 2**

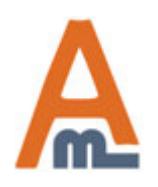

User Guide: Custom Order Number for Magento 2

## **Table of contents:**

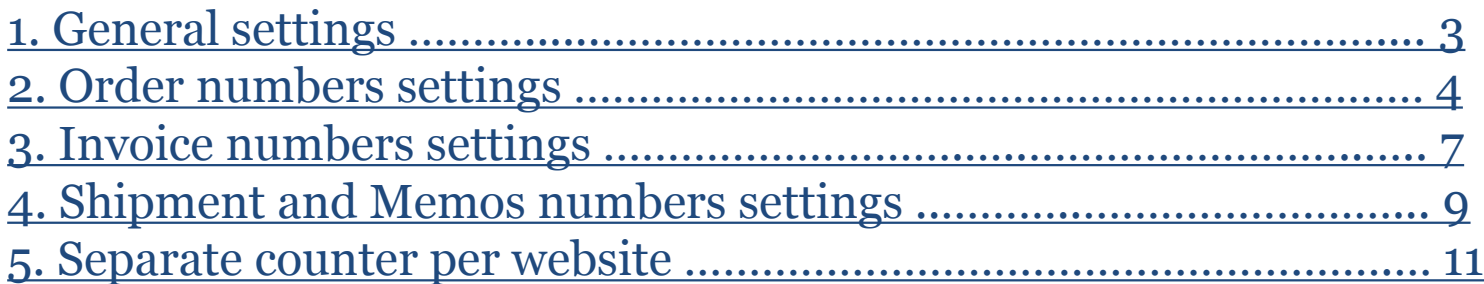

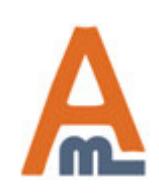

User Guide: Custom Order Number for Magento 2

### **1. General settings**

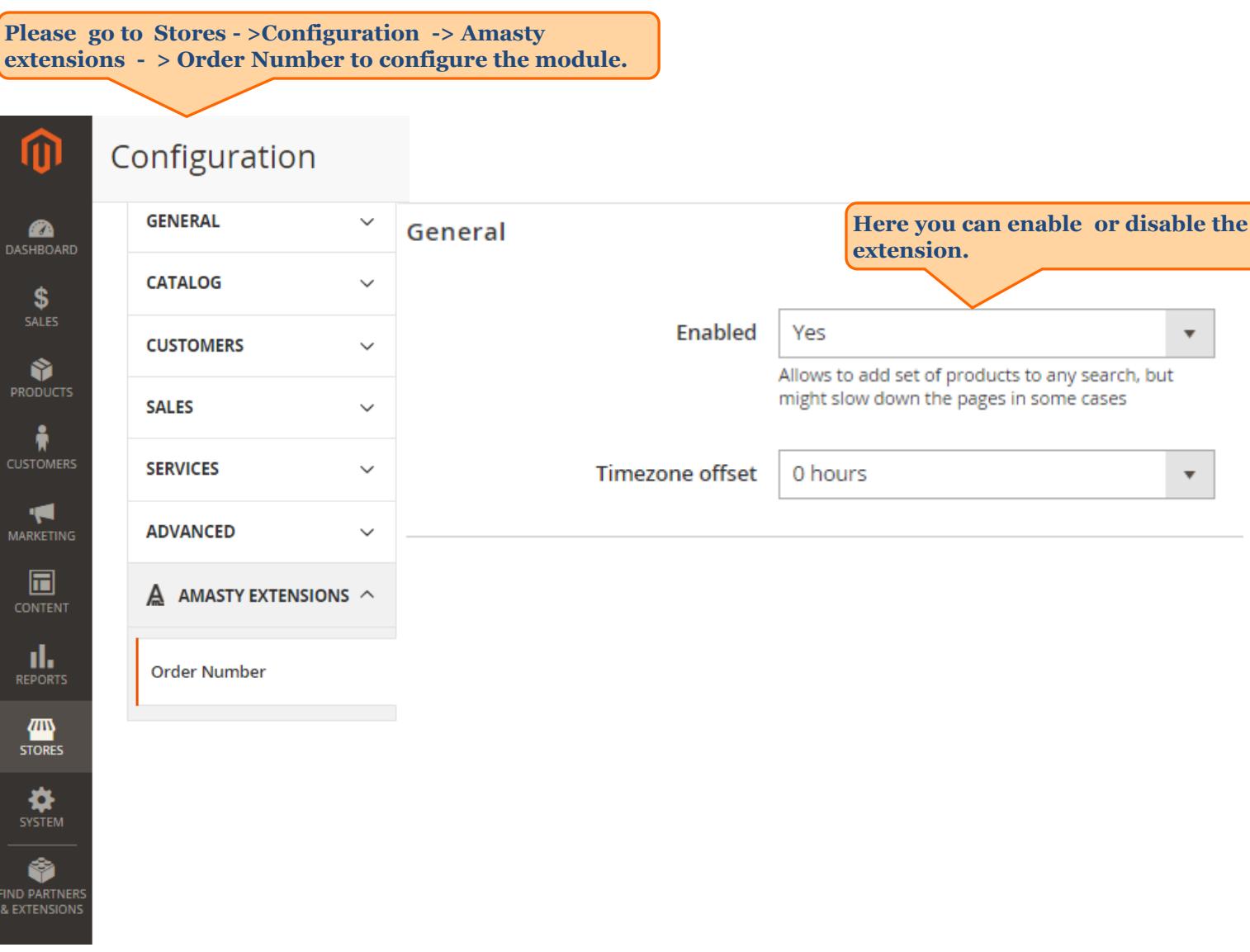

<span id="page-2-0"></span>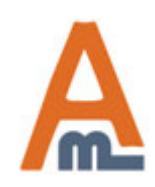

#### User Guide: Custom Order Number for Magento 2

Order

## **2. Order numbers settings**

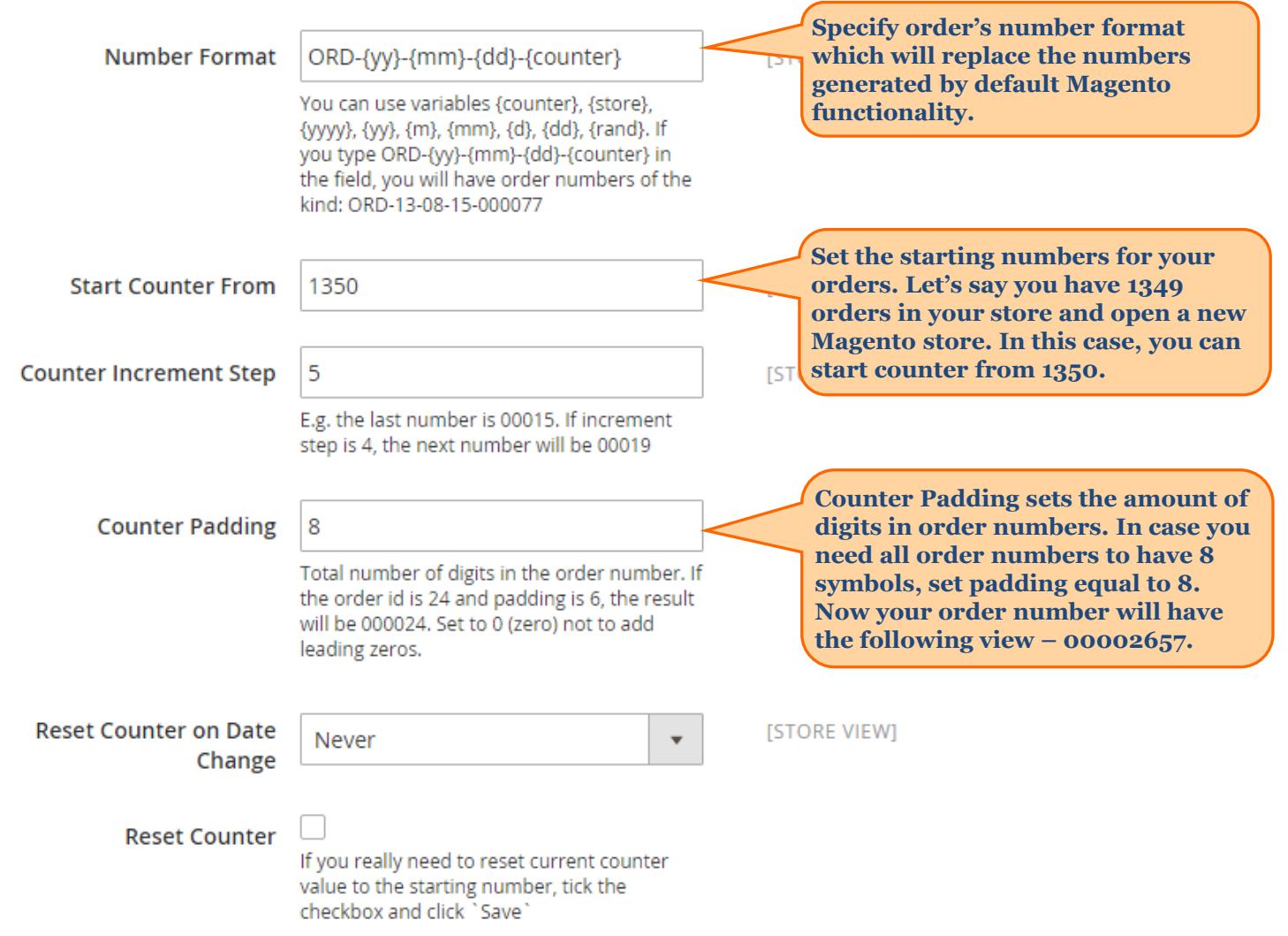

<span id="page-3-0"></span>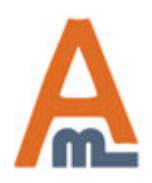

User Guide: Custom Order Number for Magento 2

Order

## **2. Order numbers settings**

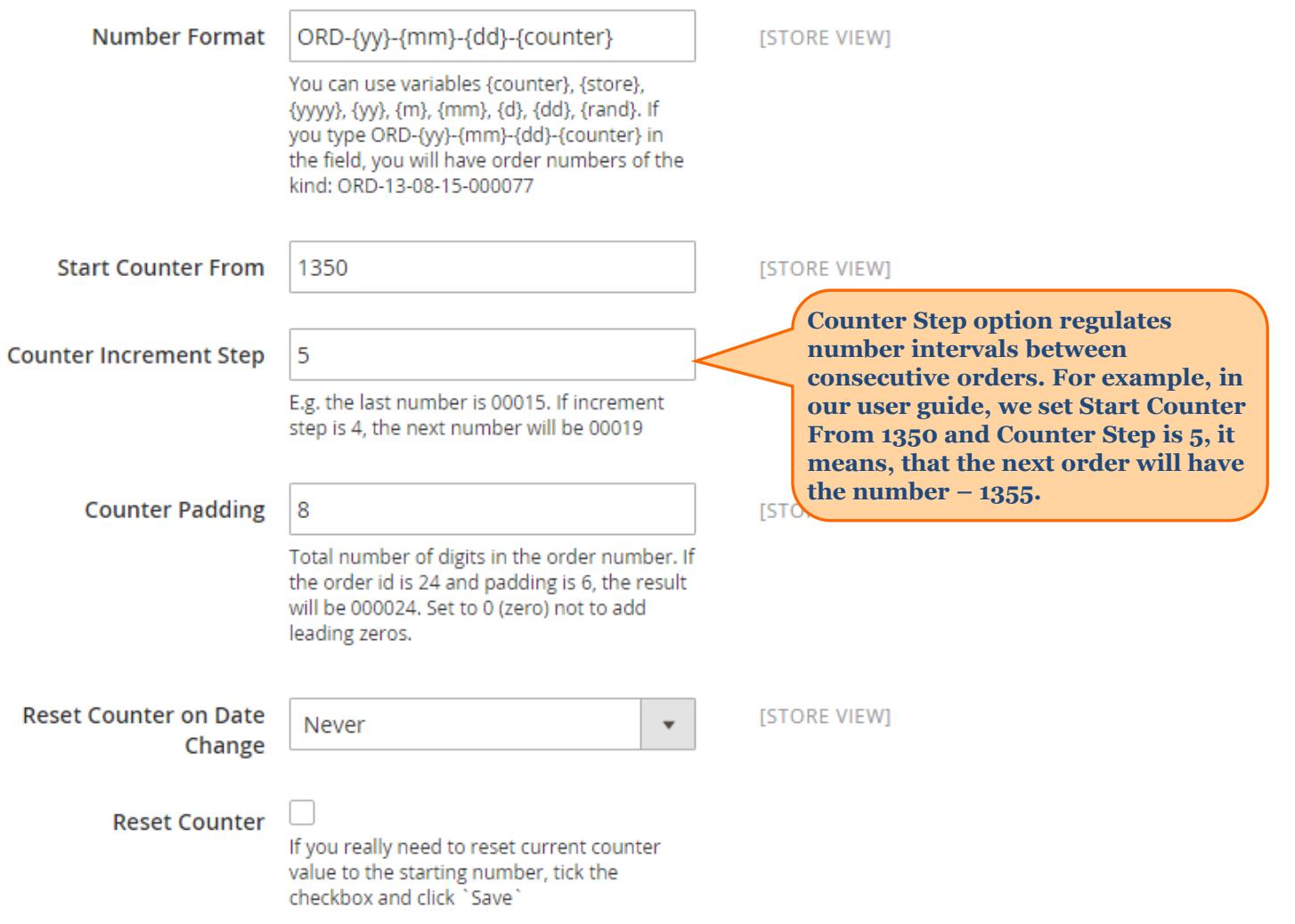

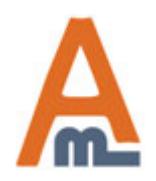

### User Guide: Custom Order Number for Magento 2

Order

# **2. Order numbers settings**

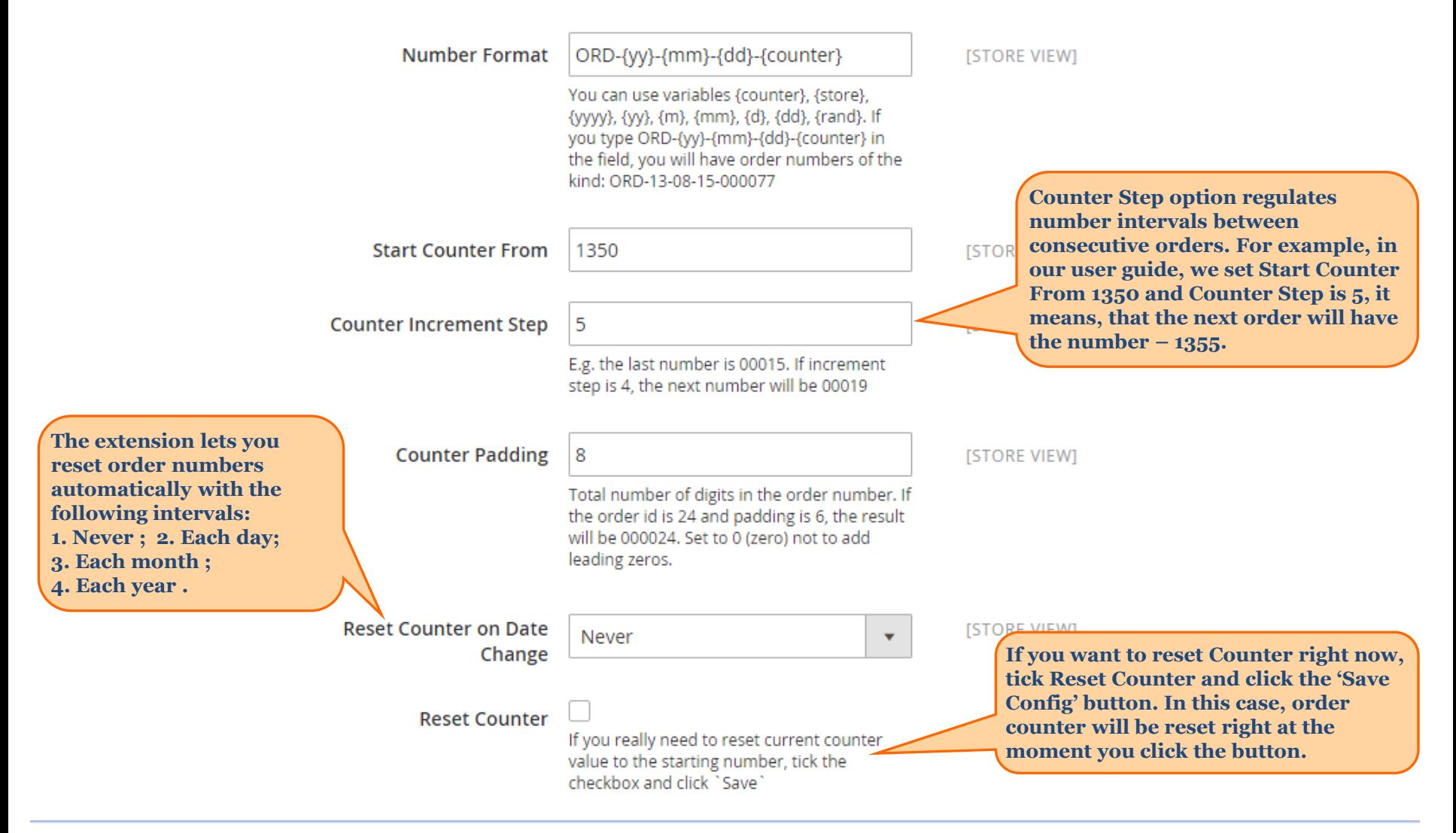

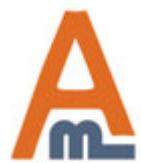

#### User Guide: Custom Order Number for Magento 2

## **3. Invoice numbers settings**

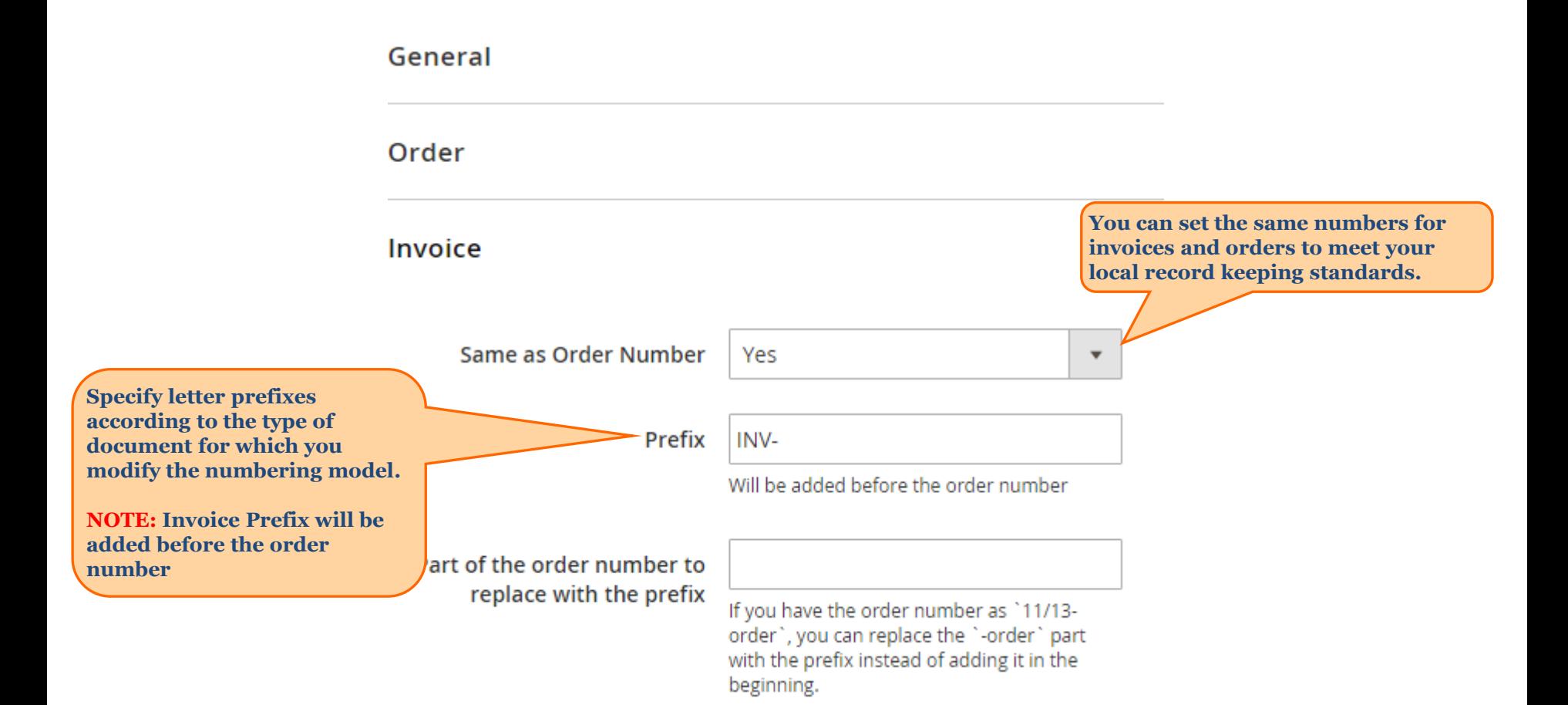

<span id="page-6-0"></span>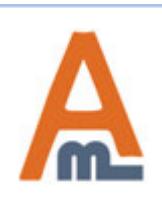

#### User Guide: Custom Order Number for Magento 2

## **3. Invoice numbers settings**

Invoice **Alternatively, you can use**  Same as Order Number **different numbers for invoices No**  $\blacktriangle$ **(the additional fields will be displayed, if you choose 'No'**  INV-{yy}-{mm}-{dd}-{counter} **Number Format option in the 'Same as Order Number' dropdown).**  You can use variables {counter}, {store}, {yyyy}, {yy}, {m}, {mm}, {d}, {dd}. If you type INV-{yy}-{mm}-{dd}-{counter} in the field, you will have invoice numbers of the kind: INV-13-08-15-000077 **Start Counter From** 1 **As you can see, the Invoice extended menu has the same features as the Counter Increment Step**  $\mathbf{1}$ **Order menu (see detailed features description on the previous slides).**  E.g. the last number is 00015. If increment step is 4, the next number will be 00019 **All the features work the same way as for the order numbers. Counter Padding** 8 Total number of digits in the order number. If the order id is 24 and padding is 6, the result will be 000024. Set to 0 (zero) not to add leading zeros. **Reset Counter** If you really need to reset current counter value to the starting number, tick the checkbox and click `Save` **Reset Counter on Date** Never  $\blacktriangledown$ Change

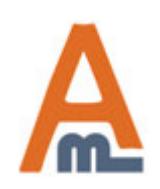

#### User Guide: Custom Order Number for Magento 2

### **4. Shipment and Memo numbers settings**

#### **Shipping**

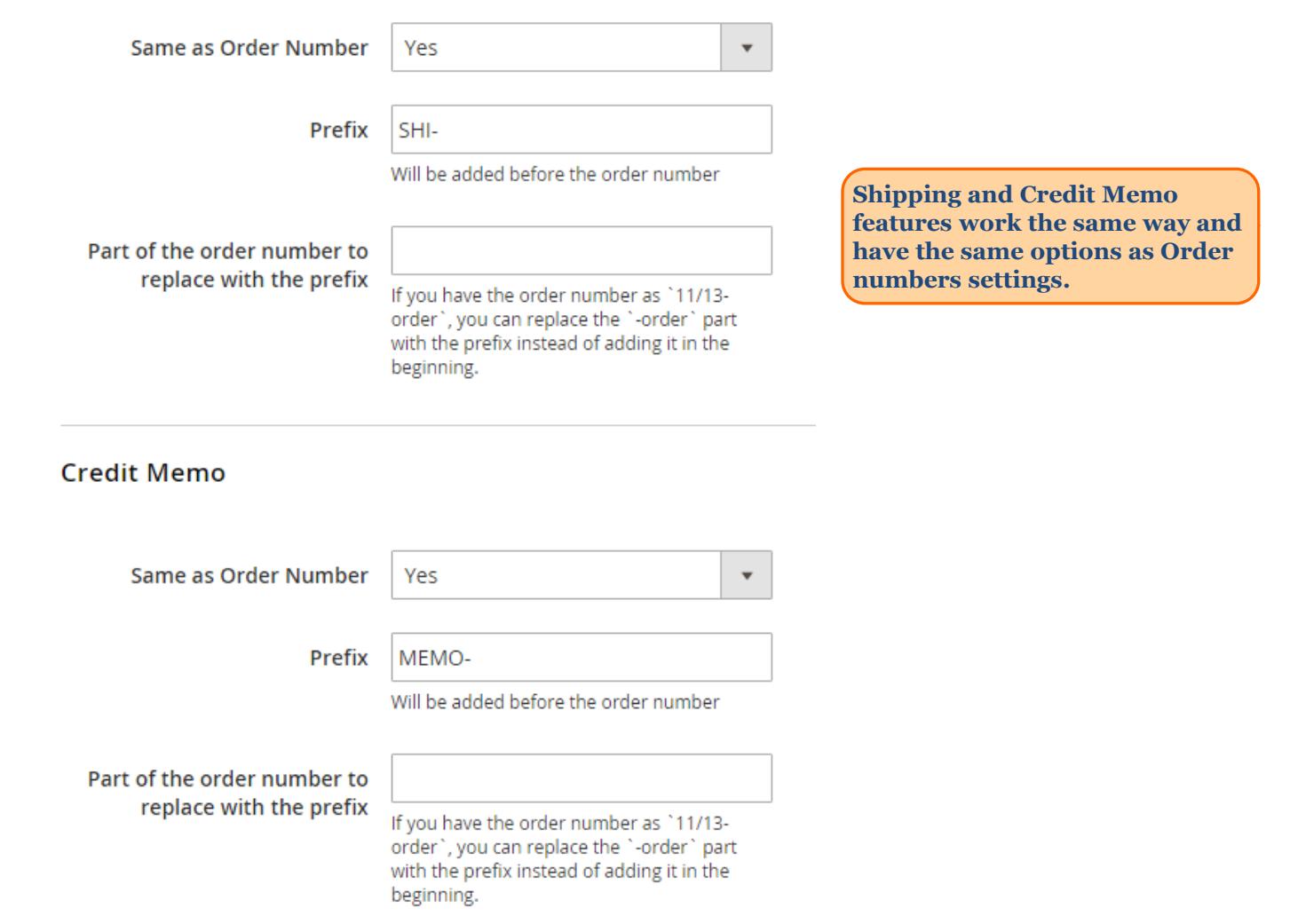

<span id="page-8-0"></span>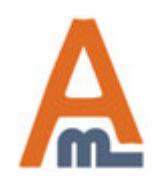

### User Guide: Custom Order Number for Magento 2

### **4. Shipment and Memo numbers settings**

#### **Shipping**

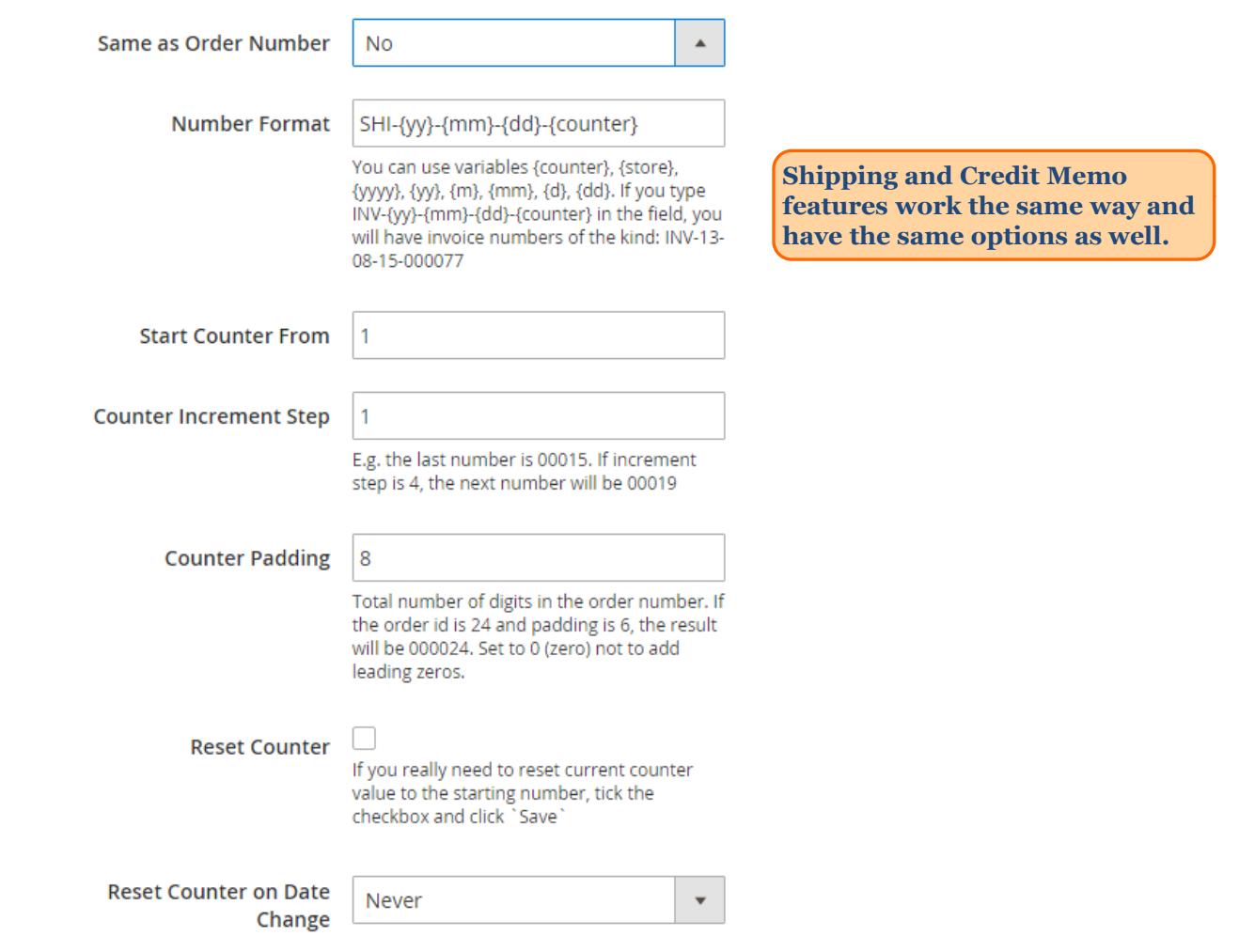

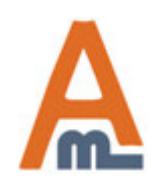

### User Guide: Custom Order Number for Magento 2

### **5. Separate counter per website**

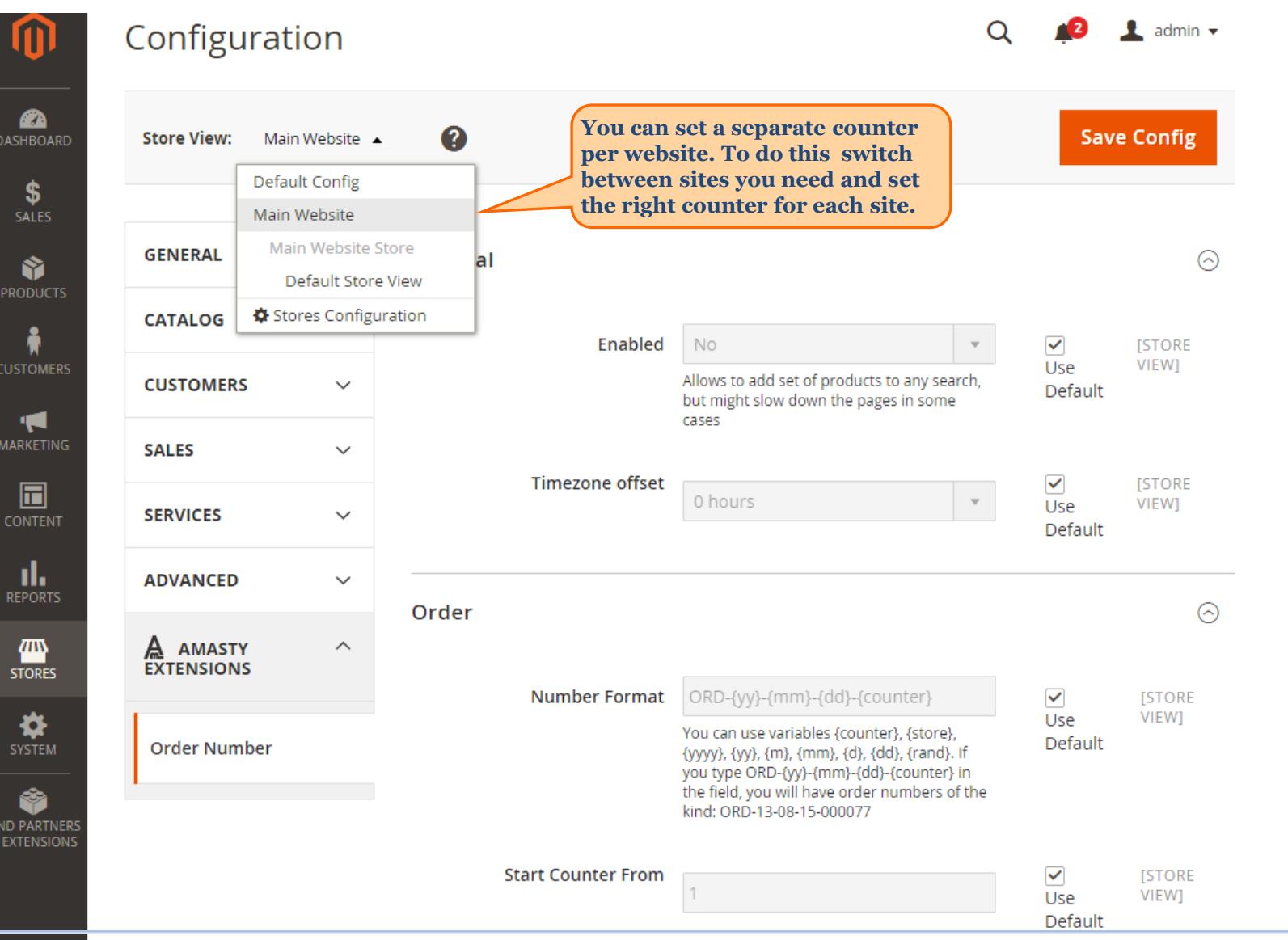

<span id="page-10-0"></span>

### User Guide: Custom Order Number for Magento 2

# **Thank you!**

Should you have any questions or feature suggestions, please contact us at: http://amasty.com/support.html

Your feedback is absolutely welcome!

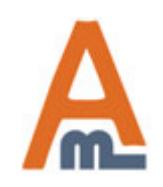

User Guide: Custom Order Number for Magento 2